Demonstration of front tracking program+how to modify existing examples (i.e. ued.cgun etc…) to track formation of pareto front. how to run.txt is modified as:

#killall spea2  $rm -rf$  tmp/\* rm nohup.out nohup python FrontTrack.py & nohup ./var optconf/var param optexch/RUN01 1 & nohup ./spea2 optconf/spea2 param optexch/RUN01 1 &

Add one line to include the python script FrontTrack.py

## [mba83@lnx201 test.monitor]\$ lsof +D.

To confirm it is working type this command. You should see a job for python, var and spea2.

If python job disappears something went wrong….

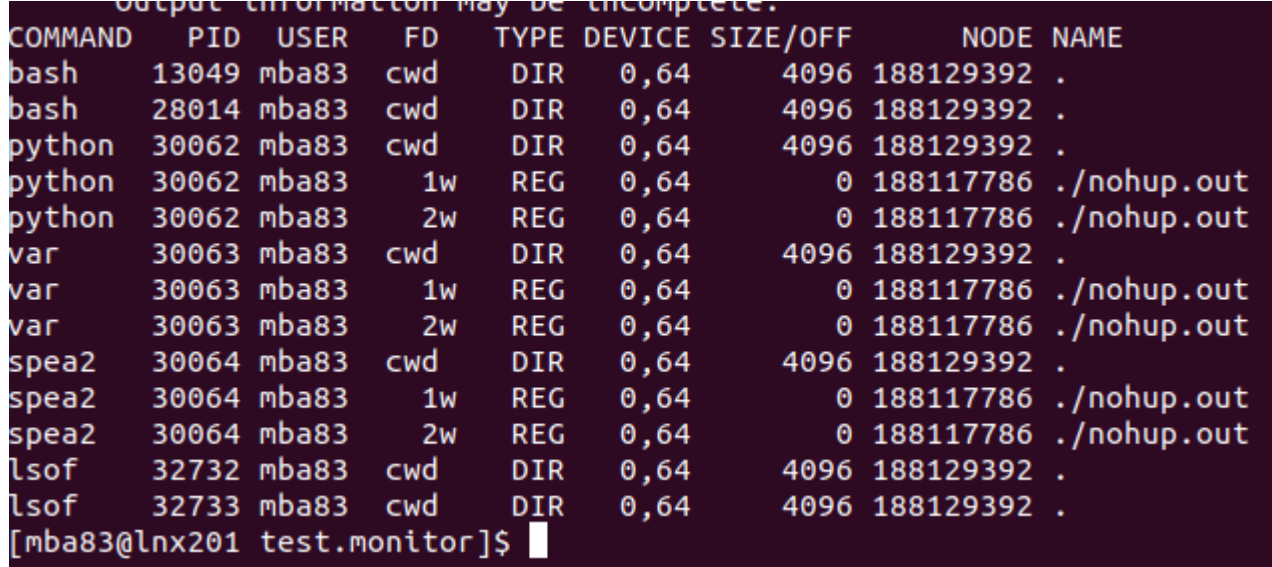

## Quick look at FrontTrack.py

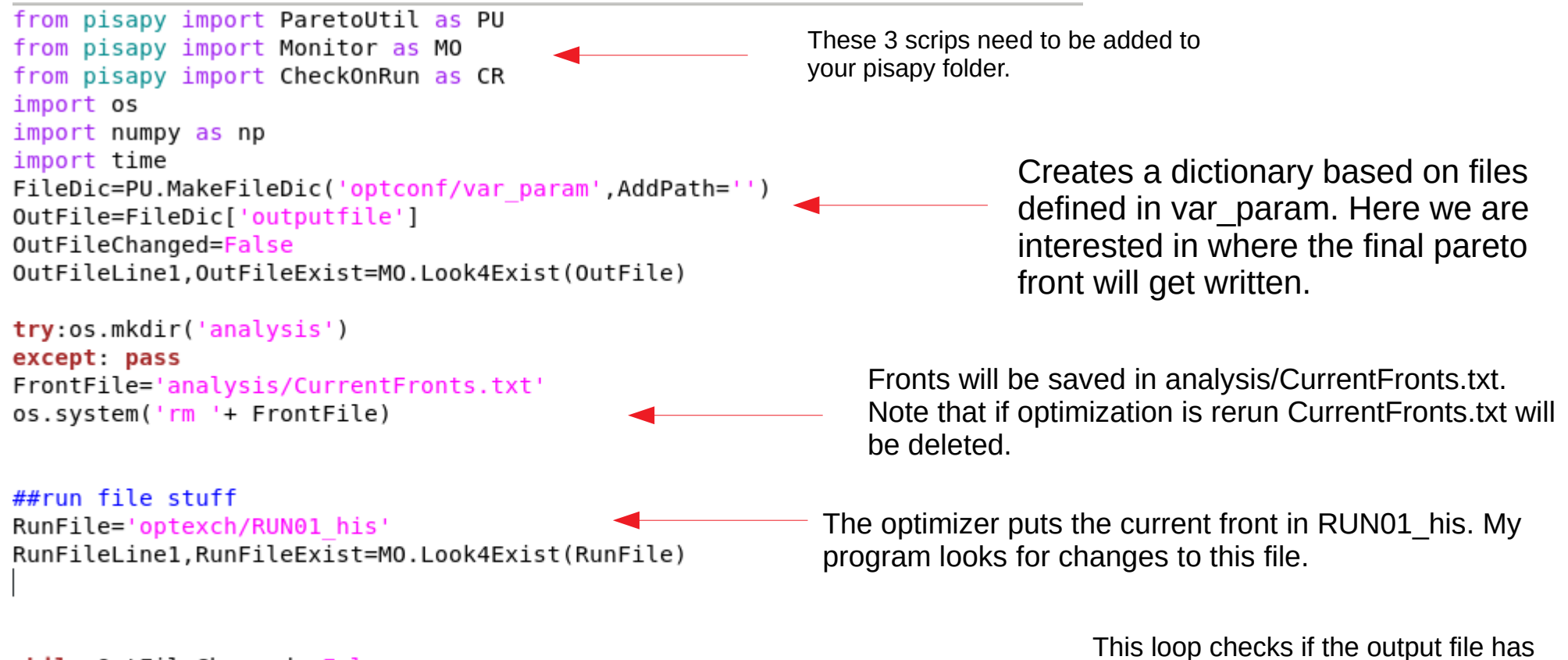

while OutFileChanged==False: OutFileLine1, OutFileChanged=MO. Check4Change(OutFile, OutFileLine1) RunFileLine1=CR.CheckOnRun(RunFile,RunFileLine1,FrontFile) time.sleep(2)

changed. If it has the program terminates because the optimizer finished. If it hasn't it checks if RUN01 his changed and updates CurrentFronts.txt as necessary.

After a few generations run this command from the directory the optimizer is running in:

## [mba83@lnx201 test.monitor]\$ python CreateFrontGif.py

And a .gif, along with individual plots of each generation is created in analysis/FrontPlots

A copy of CreateFrontGif.py must be in the directory the optimizer is running in.

Also to make the .gif I assume imagemagick is installed.

Summary of steps needed to track the formation of the pareto front.

1) Modify .how\_to\_run.txt as described.

2) copy ParetoUtil.py CheckOnRun.py and Monitor.py into the pisapy folder

3) copy FrontTrack.py and CreateFrontGif.py into the directory you are running the optimization in.